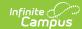

## **Custom Scanning Tools**

Last Modified on 03/11/2024 8:46 am CD7

The Scanning toolset is part of the Campus Workflow Suite.

Tool Search: Custom Scanning Tools

Custom scanners created in System Administration are located in the Custom Scanning Tools module. These scanners can be used with a teacher attending the scanner or run as a kiosk. See the Custom Scanners settings documentation for additional information.

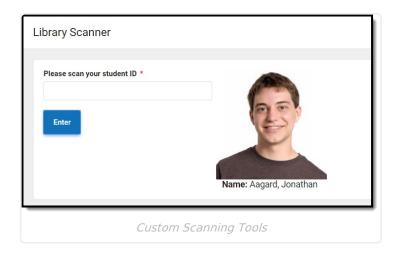

If the **Run with room selection** option is selected for the custom scanner, the first screen of the scanner is the room selection screen. See the Custom Scanners settings documentation for additional information.

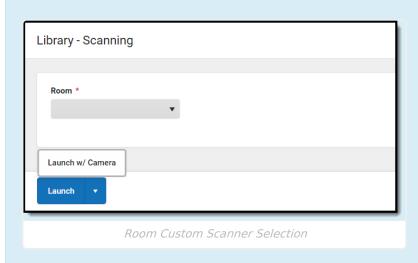

If the **Display Current Class** option is selected for the custom scanner, the student's current and next class information display when they check in.

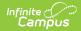

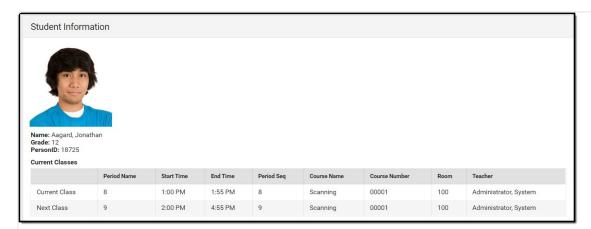

Scanned in Student Current and Next Class Display

If a student forgets to scan out of a custom scanning location and scans into a new location, the student is checked in to the new location but not checked out of the previous location.